**Minecraft**

## **1. Installer MineCraft**

Je vous propose d'installer MineCraft sur un PC fonctionnant sous Linux Mint 17.3.

1. Rendez-vous sur la page [Download Minecraf](https://minecraft.net/fr/download/) pour télécharger le fichier **JAR**. Le fichier JAR téléchargé s'appelle Minecraft.jar et ne pèse pas plus de 280,2 ko.

2. Dans une fenêtre **Terminal**, je vérifie que **Java** soit bien installé :

```
java -version
```
résultat

```
java version "1.7.0_95"
OpenJDK Runtime Environment (IcedTea 2.6.4) (7u95-2.6.4-0ubuntu0.14.04.2)
OpenJDK Client VM (build 24.95-b01, mixed mode, sharing)
```
3. Lancement de l'archive JAR. Après déplacement du fichier dans le dossier **home** (mv Minecraft.jar  $\sim$ ), je lance l'archive :

java -jar Minecraft.jar

— [Cédric ABONNEL dit Cédrix](https://www.abonnel.fr/user/cedricabonnel) 2016/05/04 10:46

## **2. Minecraft sur Tablette**

Après quelques recherches, il est impossible de se connecter avec une tablette sur le serveur Pi à moins d'installer Minecraft Pocket Edition (6,99 €) et encore il faut la bonne version !

— [Stephane COUTURIER](https://www.abonnel.fr/user/stephane-couturier) 2015/12/07 21:53

From: <https://www.abonnel.fr/> - **notes informatique & technologie**

Permanent link: **<https://www.abonnel.fr/informatique/applications/minecraft>**

Last update: **2023/02/10 23:48**

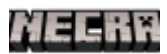

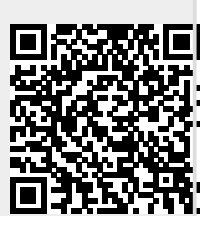